## VCarve Pro Keyboard Shortcuts

## **Quick Keys**

Various values can be typed in while dragging out shapes. In most cases, the left mouse button must be pressed in order to input a value (i.e. Dragging to create a circle, dragging a vector to move it, or dragging one of the rotating / scaling points around a vector to rotate / scale it).

The exception to this is the polyline tool and the arc tool. Once the first point is entered the Quick Keys can be used without having to depress the left mouse key. Entering values defines the next end-point.

## **Space**

Pressing Space re-opens the last vector creation form you used. This is very useful when using other forms in between each shape / text / dimension you create.

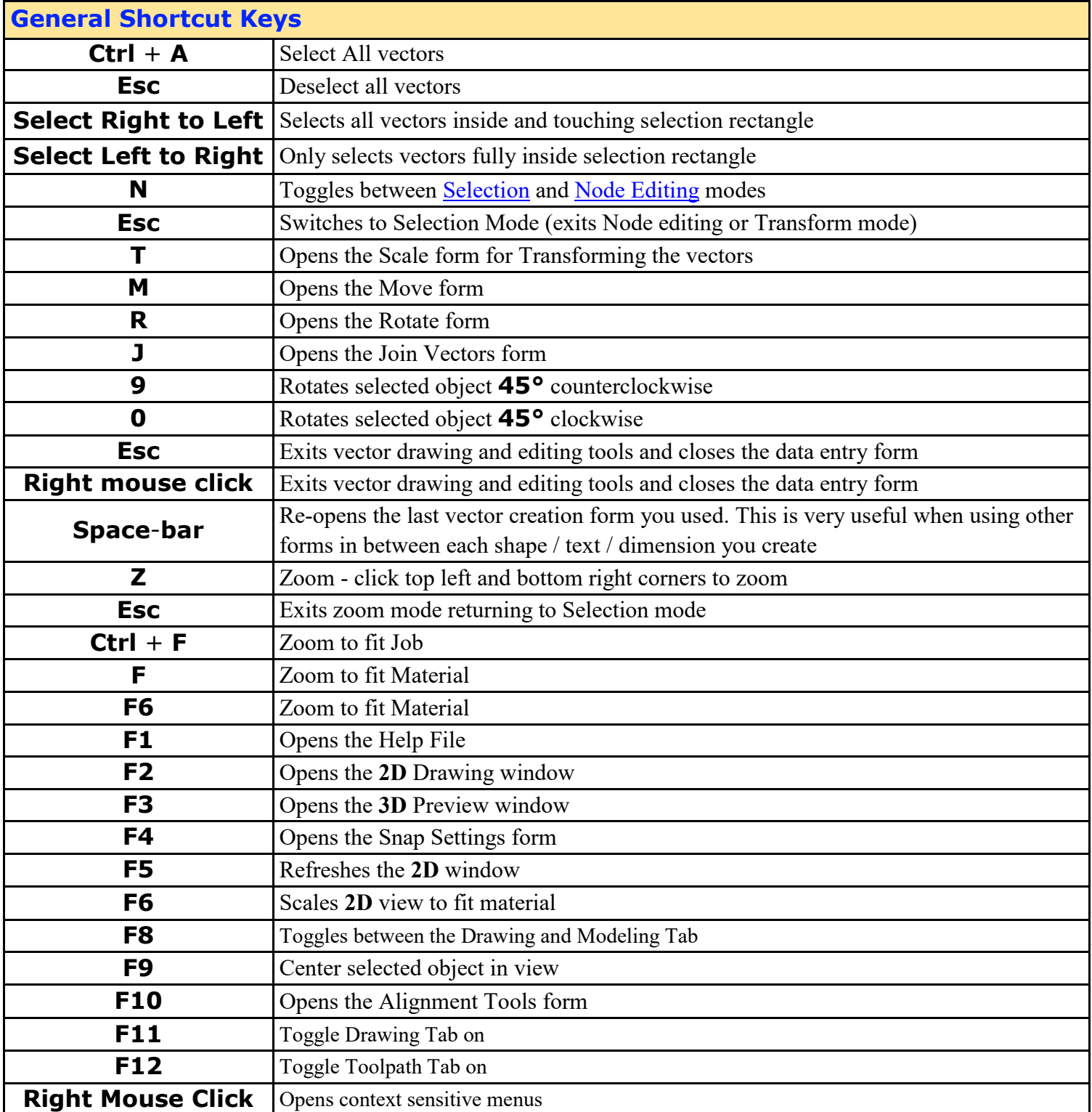

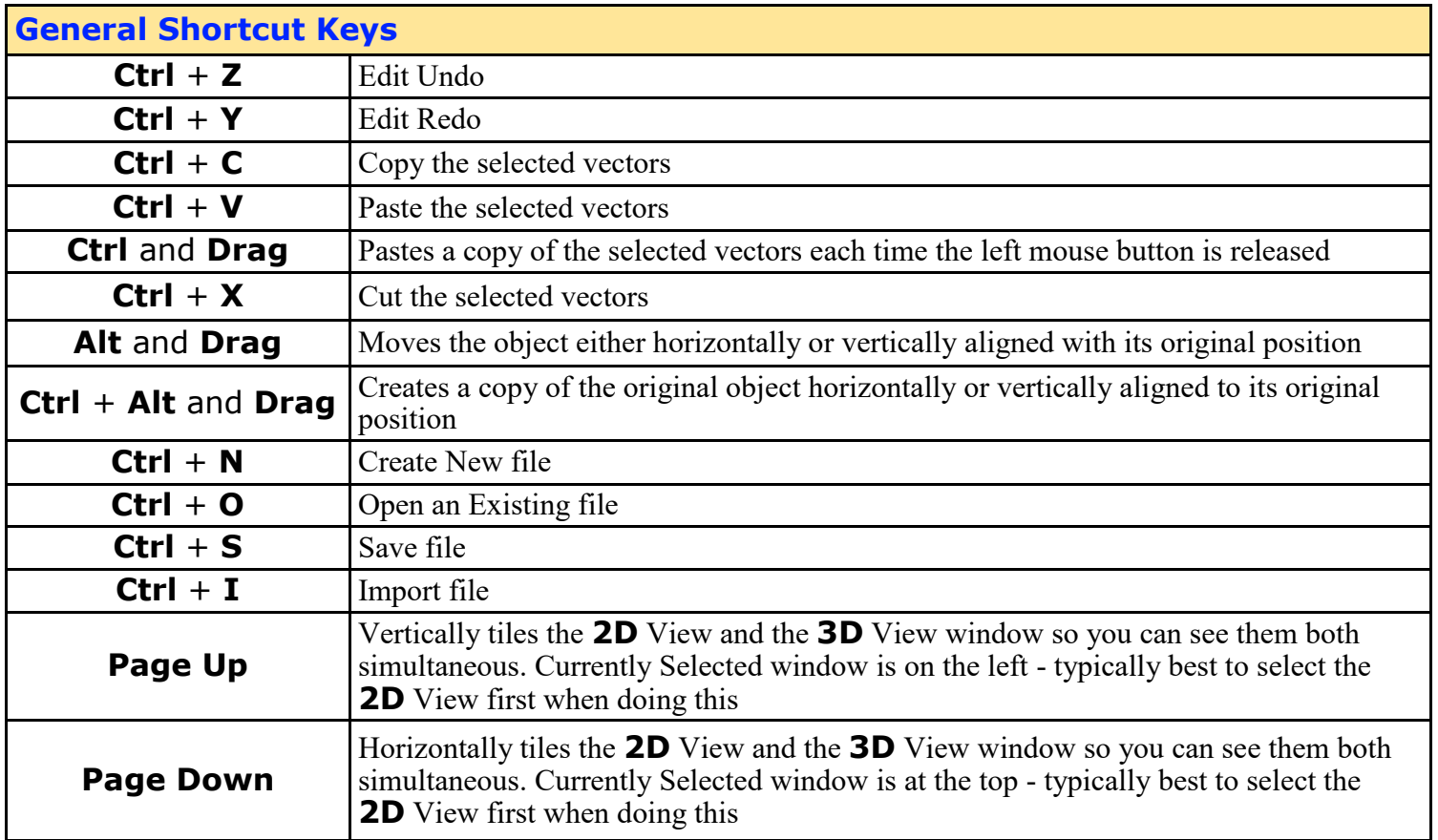

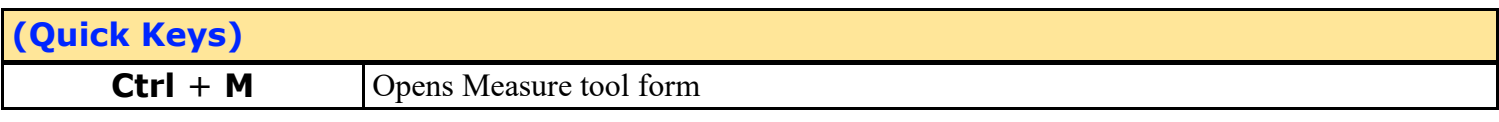

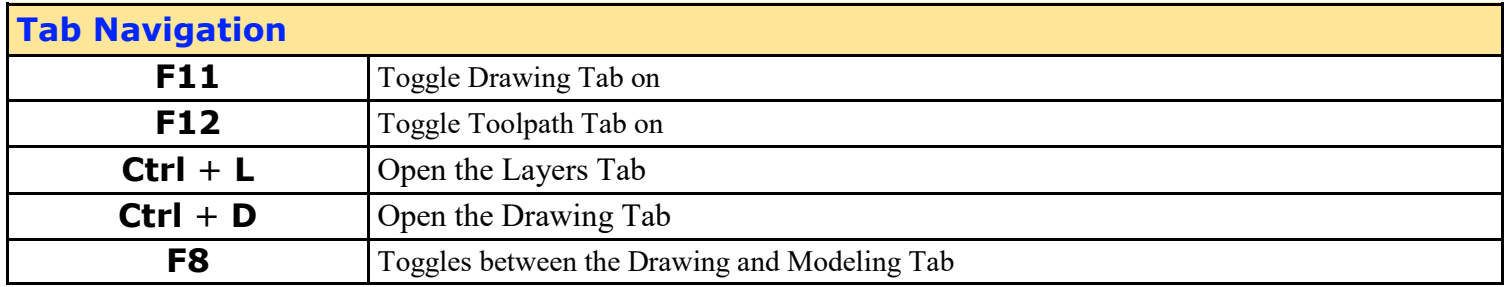

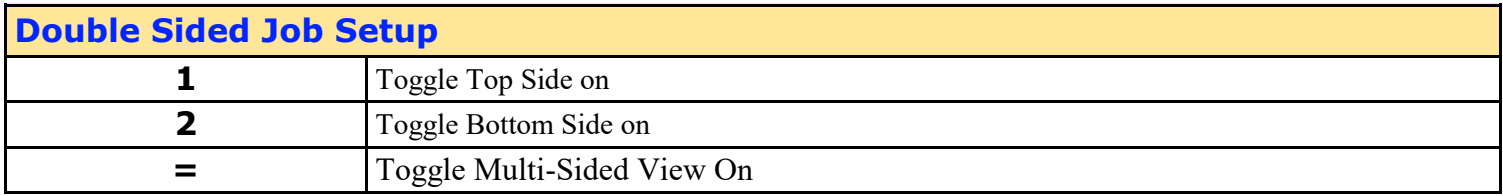

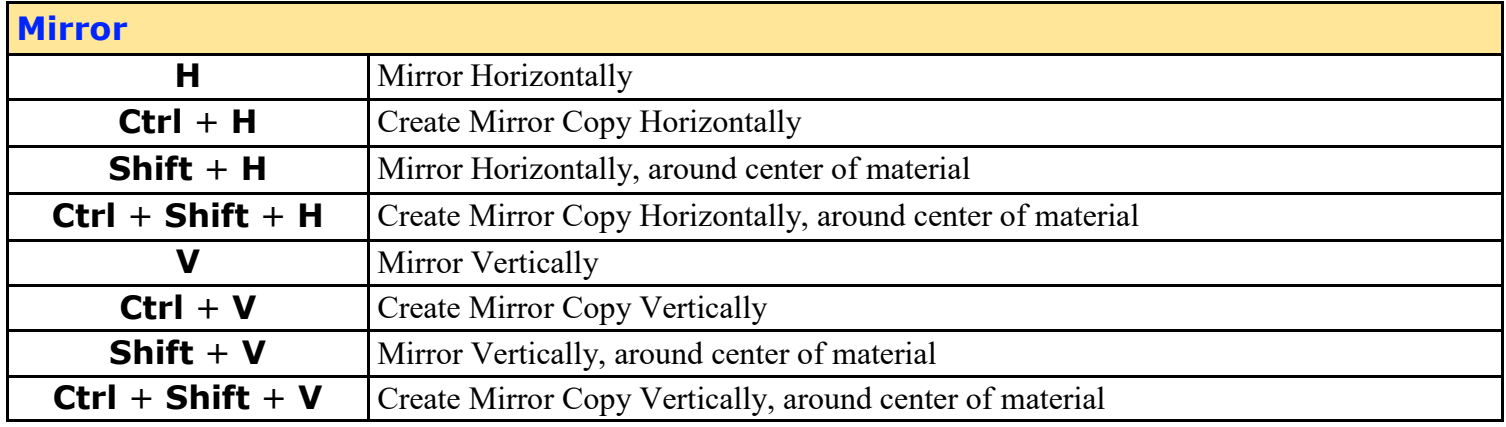

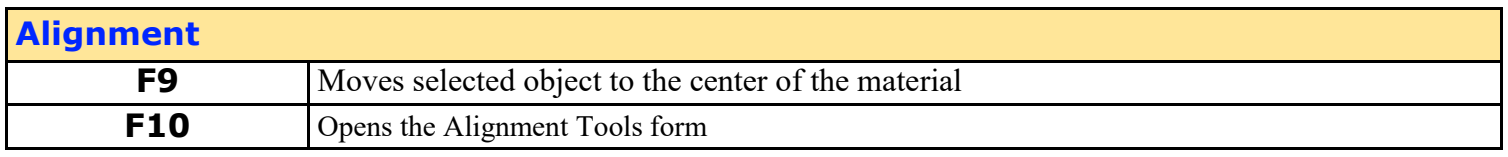

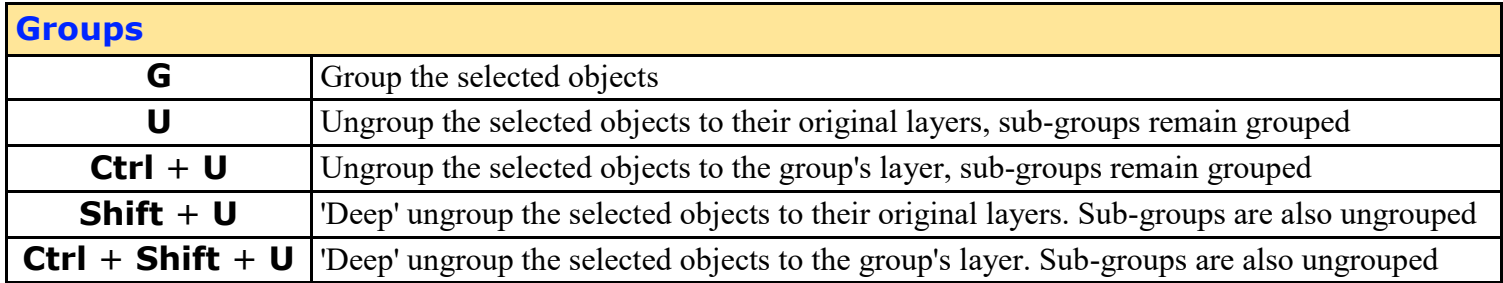

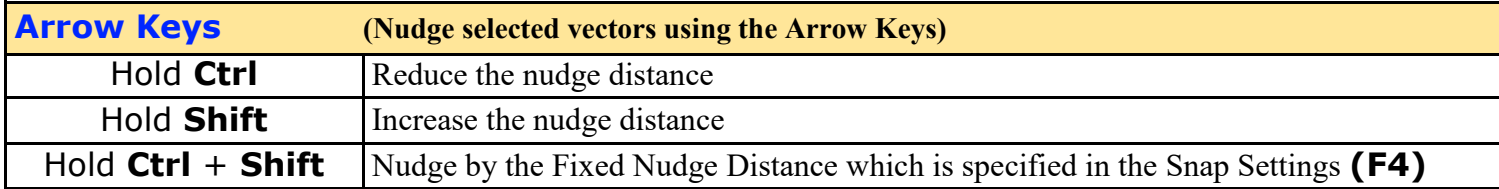

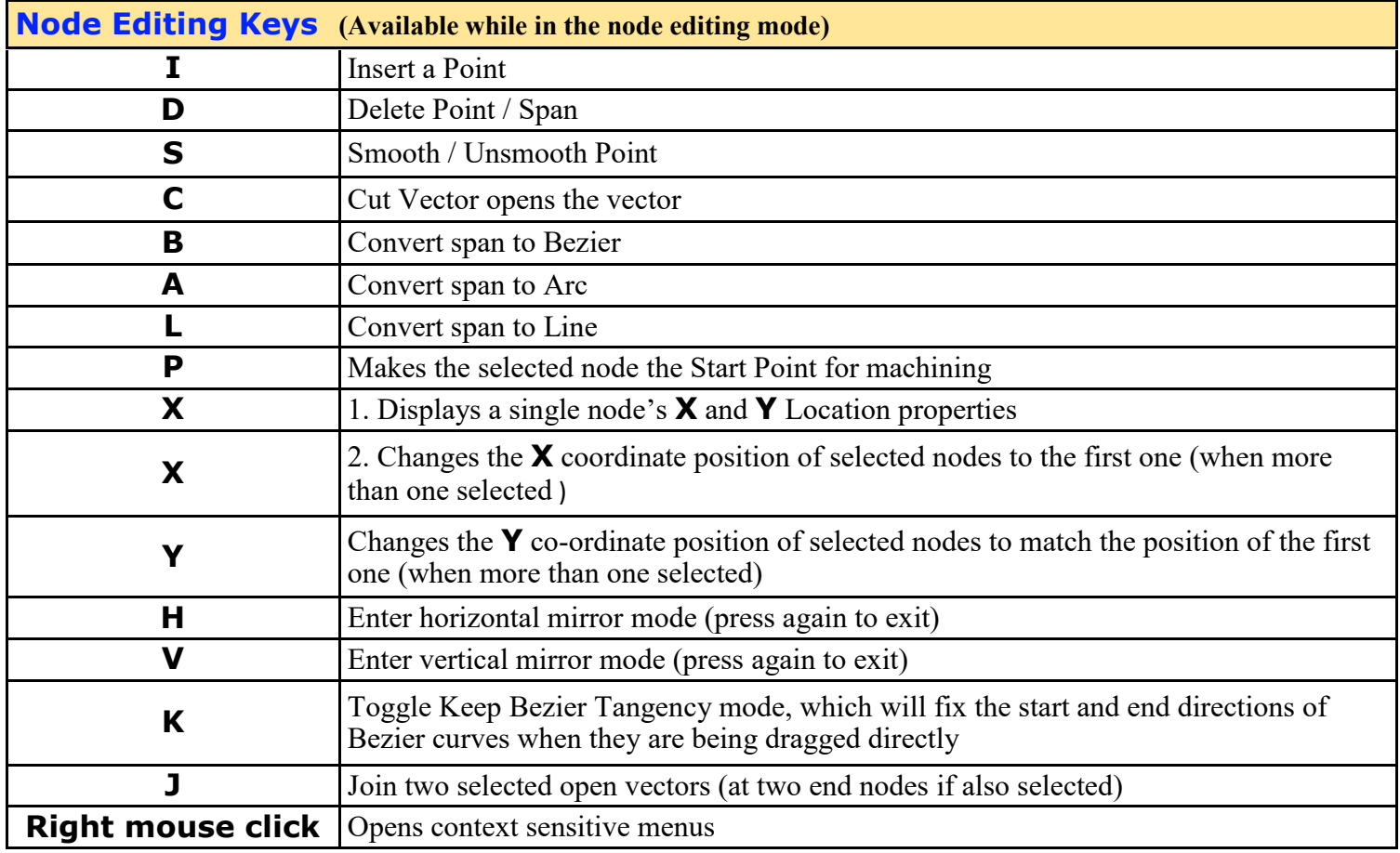

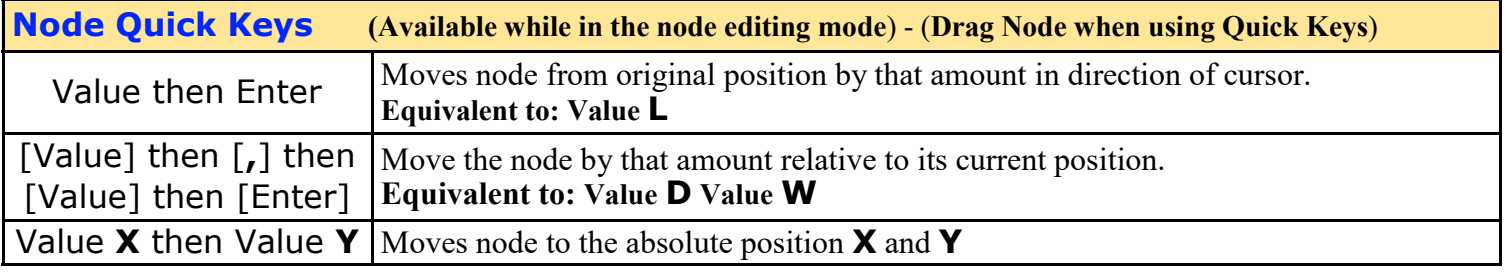

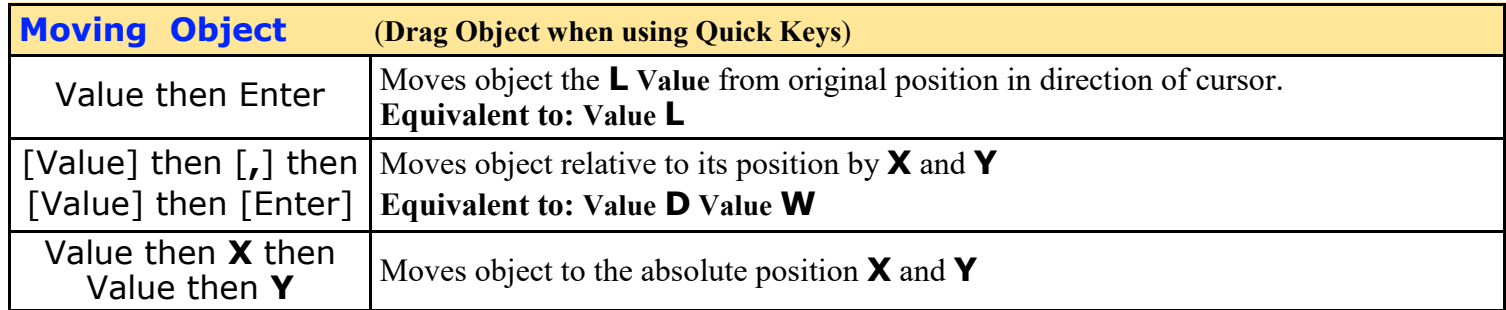

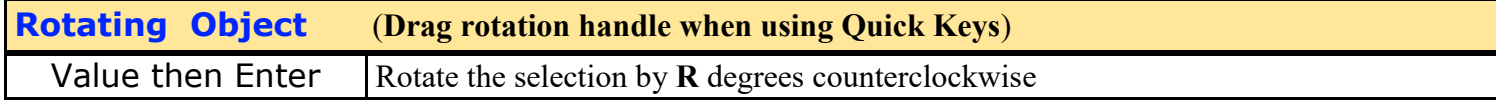

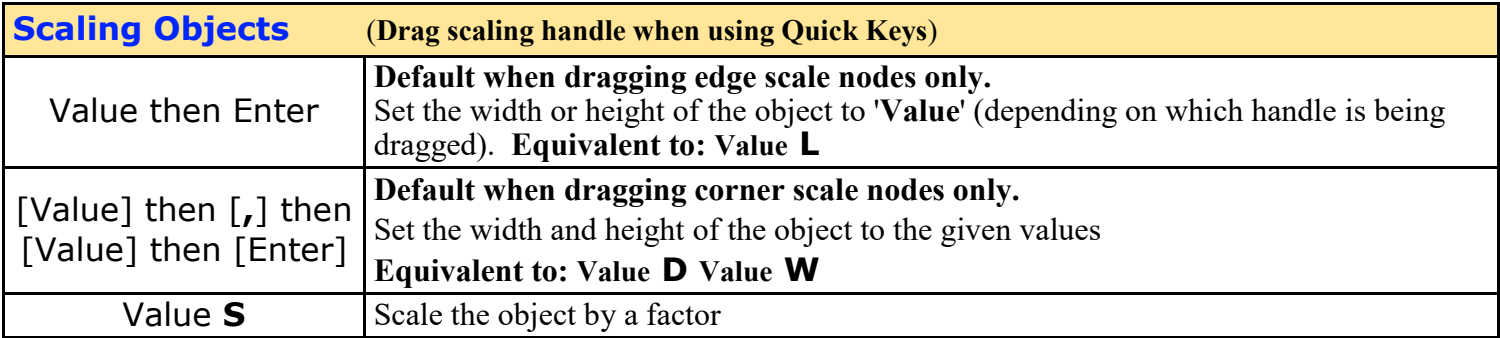

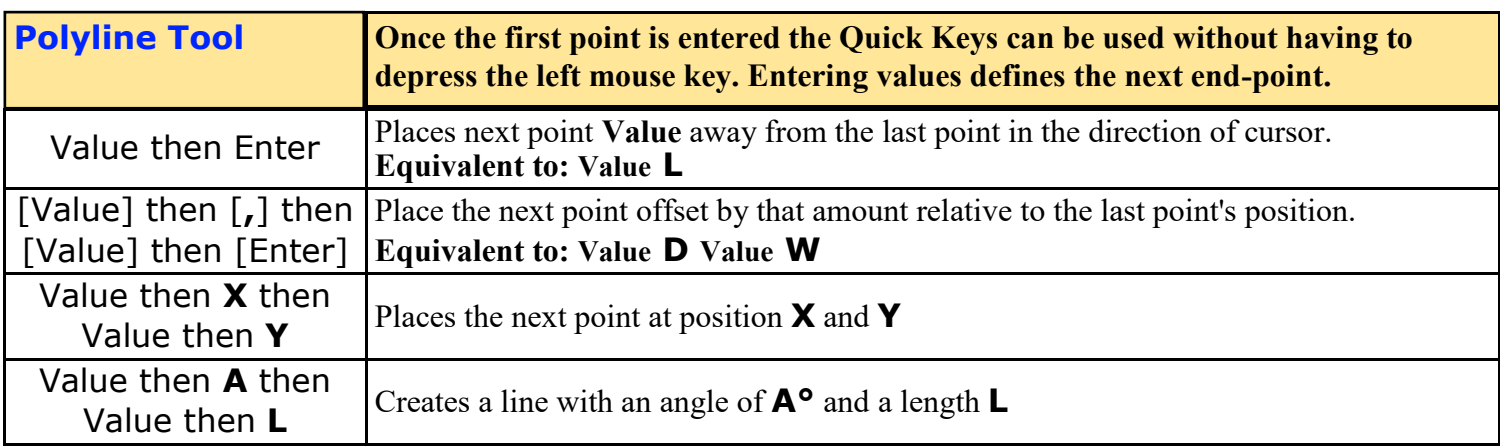

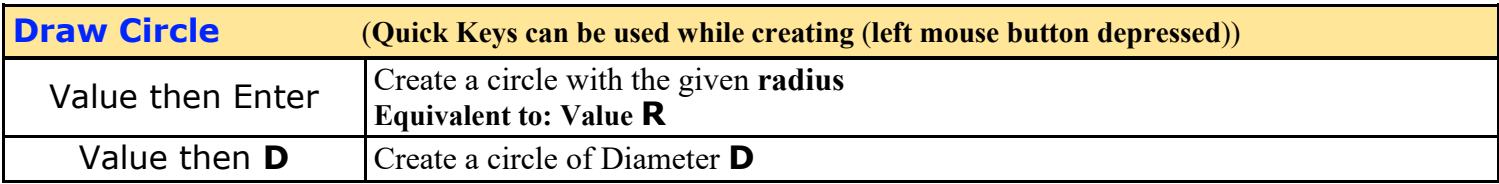

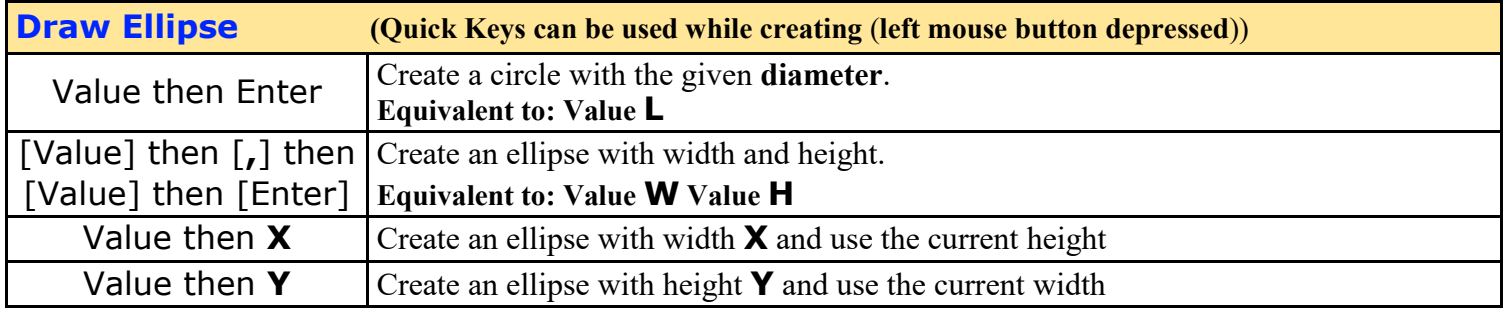

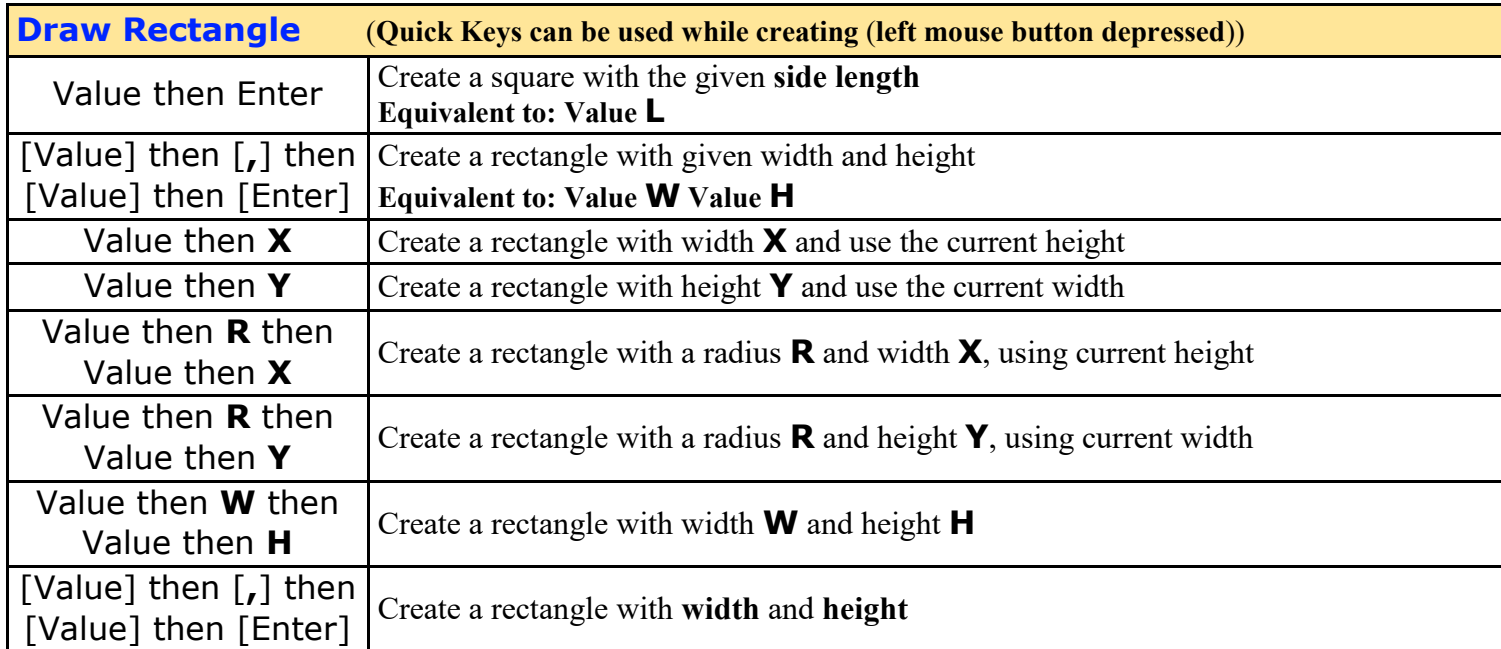

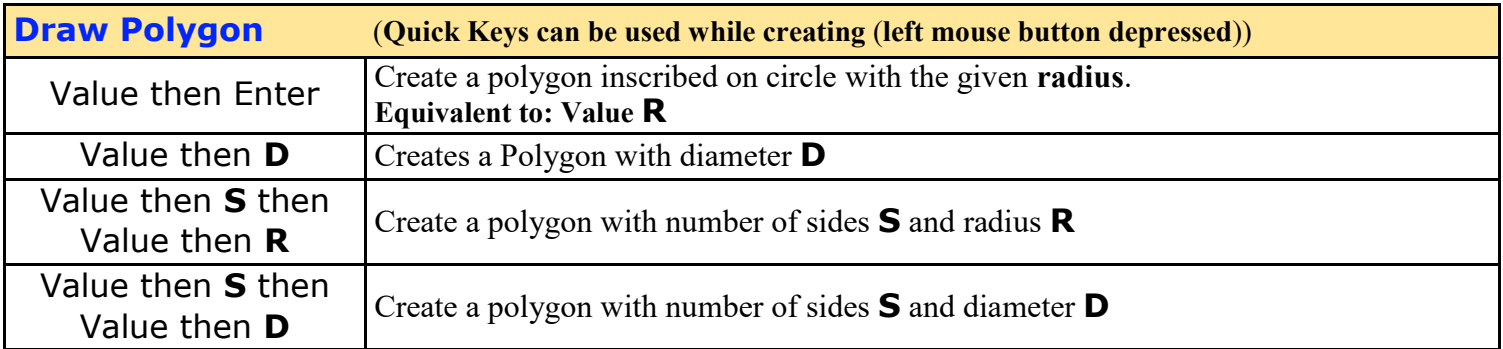

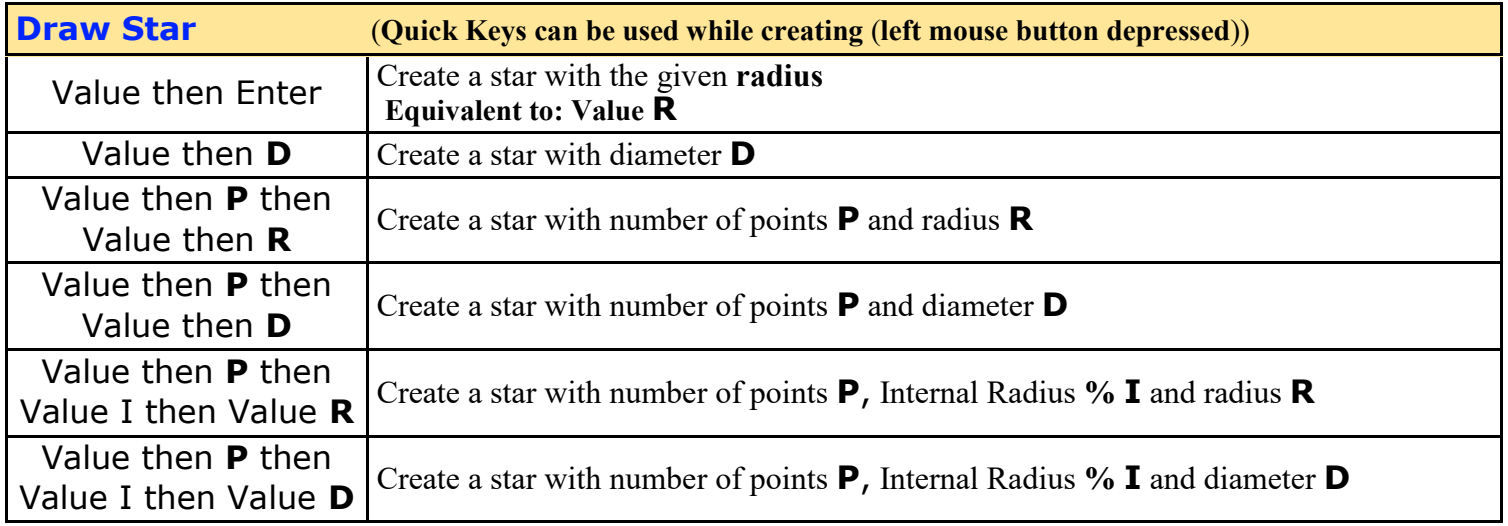